# 在RV160和RV260路由器上配置會話超時設定

### 目標 Ī

會話超時功能定義特定會話在關閉之前可以保持空閒的時間。這反過來又會在會話處於空閒狀 態時註銷該會話,從而限制對網路進行不必要訪問的可能性。

如果您要執行需要一些時間的配置,則配置會話超時設定也很有用,這樣可以將設定的會話超 時設定為更長的時間。這有助於避免管理員由於會話超時而必須重新執行整個配置的情況。

本文的目的是向您展示如何在RV160和RV260路由器上配置會話超時設定。

## 適用裝置

- RV160
- RV260

#### 軟體版本

● 1.0.00.13

#### 配置會話超時 Ī

在Session Timeout部分,可以為傳輸控制協定(TCP)/使用者資料包協定(UDP)/網際網路控制 消息協定(ICMP)流配置會話超時和最大併發連線。

TCP和UDP是傳輸協定,是Internet協定簇中的一些核心協定。TCP和UDP都工作於TCP/IP模 型的傳輸層。TCP使用三次握手建立可靠的連線,而UDP不可靠,但比TCP更快。ICMP是一 種網路層協定,用於報告和通知錯誤以及網路發現。

session timeout是TCP/UDP/ICMP會話在一段空閒時間之後超時所需的時間。要配置會話超 時,請執行以下步驟:

步驟1.登入到Web配置實用程式。

附註:在本文中,我們將使用RV260配置會話超時。配置可能因所使用的型號而異。

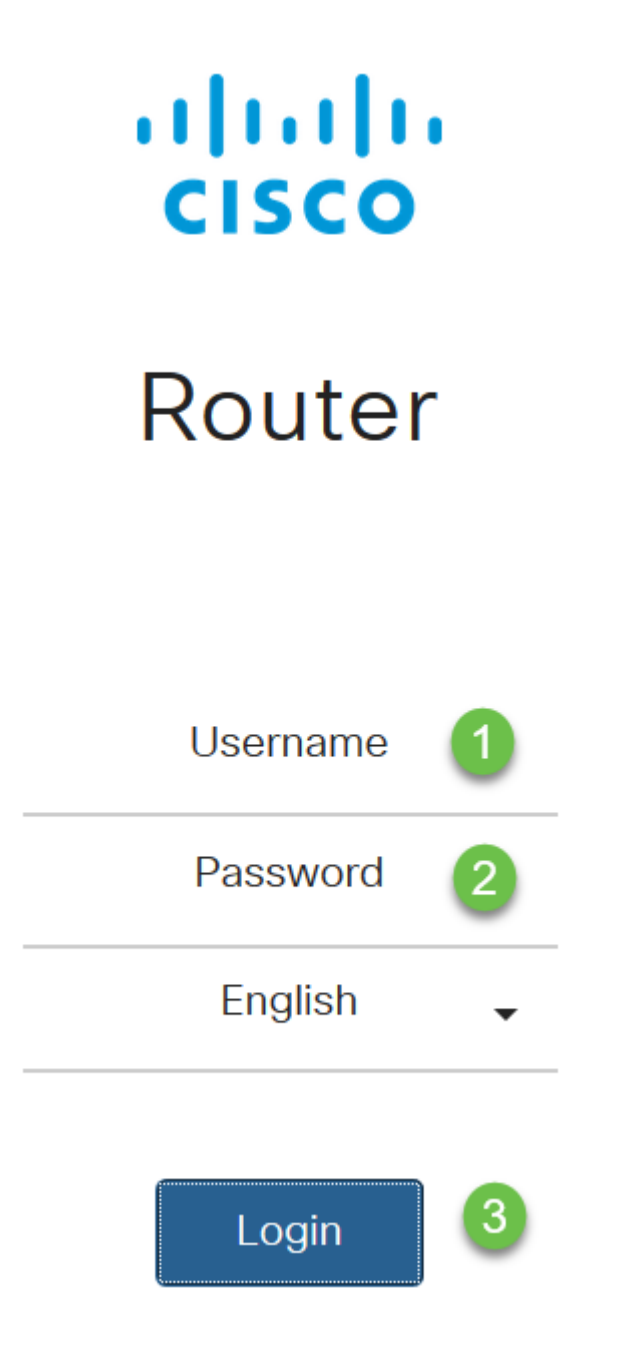

步驟2.按一下Firewall > Session Timeout。

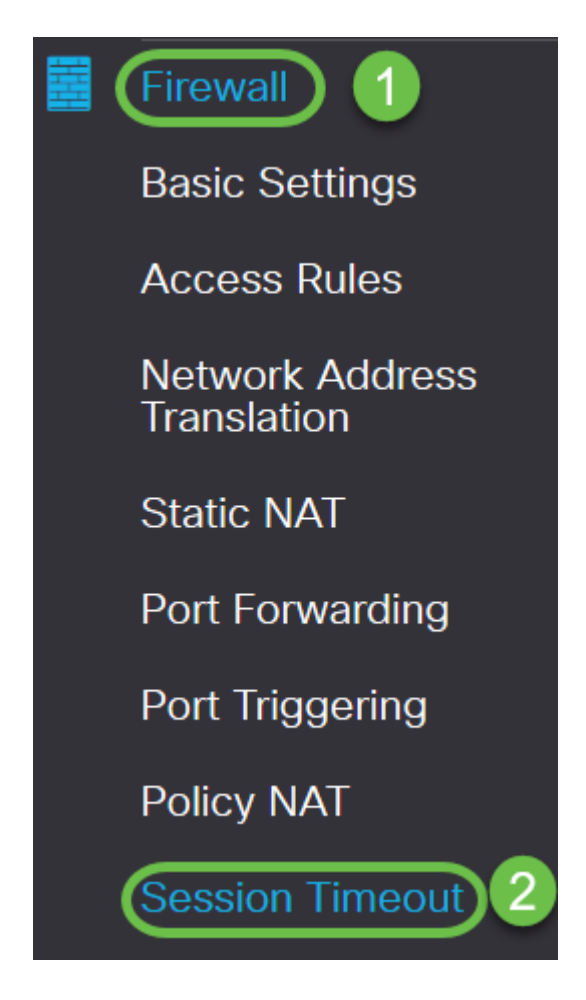

步驟3.輸入以下內容:

- *TCP會話超時*:輸入TCP會話的超時值(以秒為單位)。非活動TCP會話在此持續時間之後將從 會話表中刪除(預設值1800,範圍30到86400)。
- *UDP會話超時*:輸入UDP會話的超時值(以秒為單位)。非活動UDP會話在此持續時間之後從會 話表中刪除(預設值30,範圍30到86400)。
- *ICMP Session Timeout*:輸入ICMP會話的超時值(以秒為單位)。在此持續時間之後,非活動 ICMP會話將從會話表中刪除(預設30,範圍15到60)。
- *最大併發連線數*:輸入允許的最大併發連線數(「預設25000」、「範圍10000至25000)。
- *當前連線*:顯示當前連線的數量。
- *清除連線*:按一下以清除當前連線。

附註:對於RV160,預設最大併發連線數15000為10,範圍10000為15000

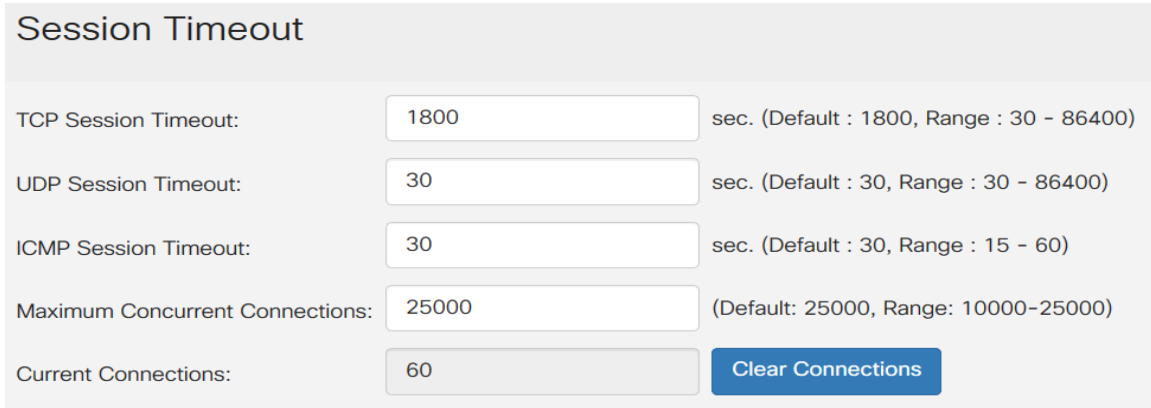

#### 步驟4.按一下Apply

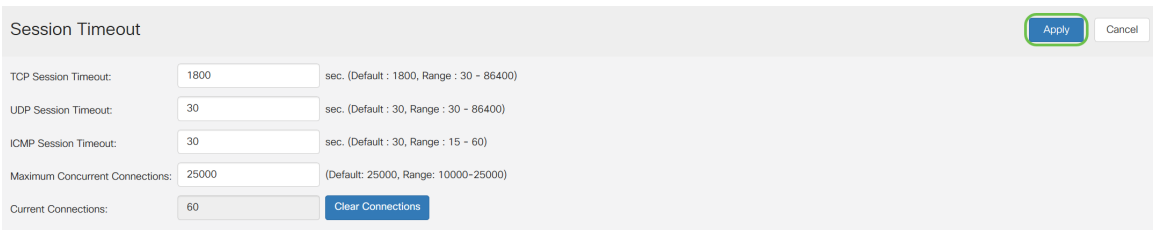

您現在應該已經成功在RV160和RV260路由器上配置會話超時設定。